## **راهنمای ثبت نام و استعلام صندوق پیام**

د ) گزینه "حسـاب کاربری" را از منو پایین صـفحه گزینه "صندوق پیام" را انتخاب نمایید. انتخاب نمایید.

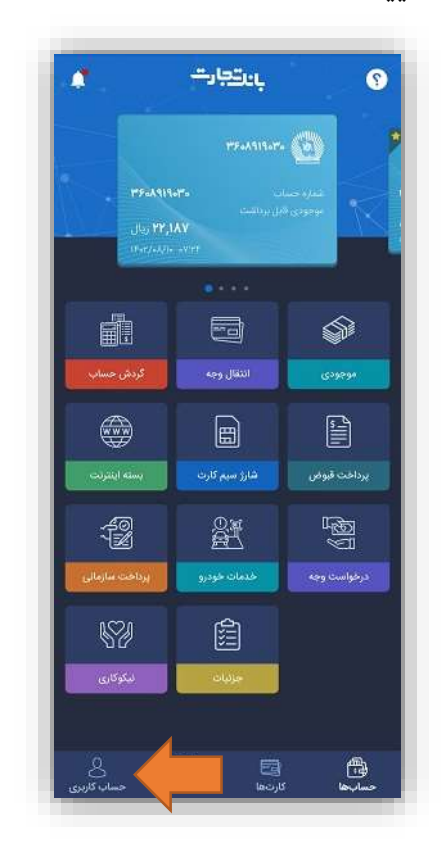

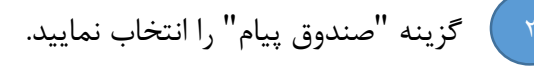

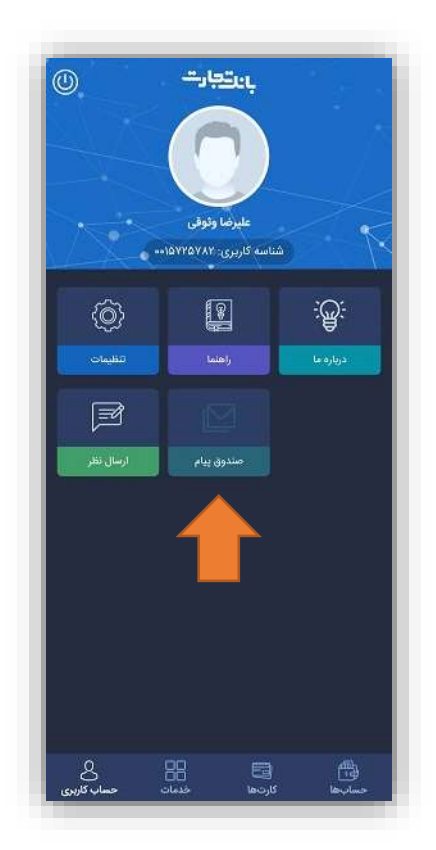

م جهت ثبت نام و یا اســـتعلام وضــعیت مسلم به استم صـــندوق پیام، بر روي گزينه "عمليات صندوق پیام" کلیک نمایید.

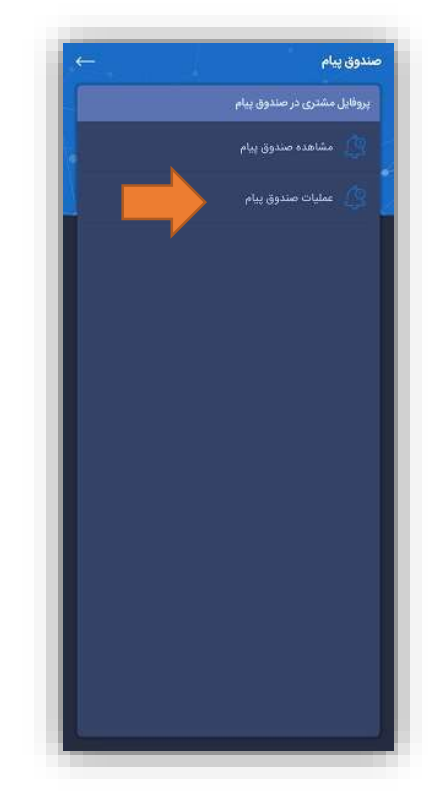

برای نمایش پیامها میتوان از گزینه "م شاهده صندوق پیام" از منو "پروفایل م شتری در صندوق پیام" یا از آیکن "اعلان" که در صفحه حساب ها موجود است، استفاده نمود.

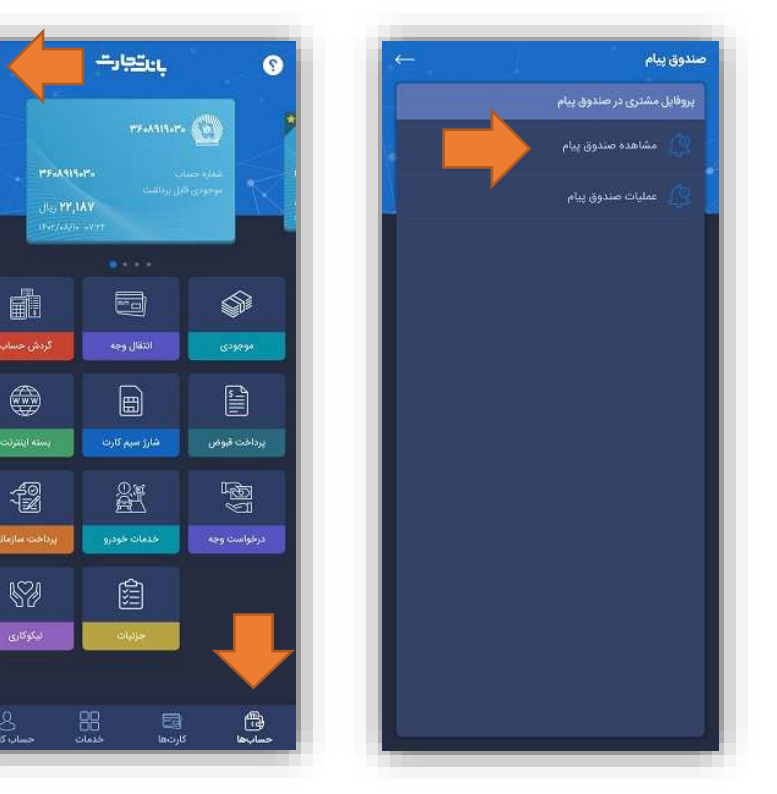

۰ <mark>) جهت فعالســازی ســرویس مذکور بر روی مساف</mark>ر <del>۱</del> شماره حساب دلخواه کلیک نمایید.

رب ا یک ری بو "فمبلساابز " صااندوق پیبم، حسااب مورد نظر فعال میگردد. (جهت دریافت پیامک بصورت فارسی گزینه "فارسی" را انتخاب نمایید. )

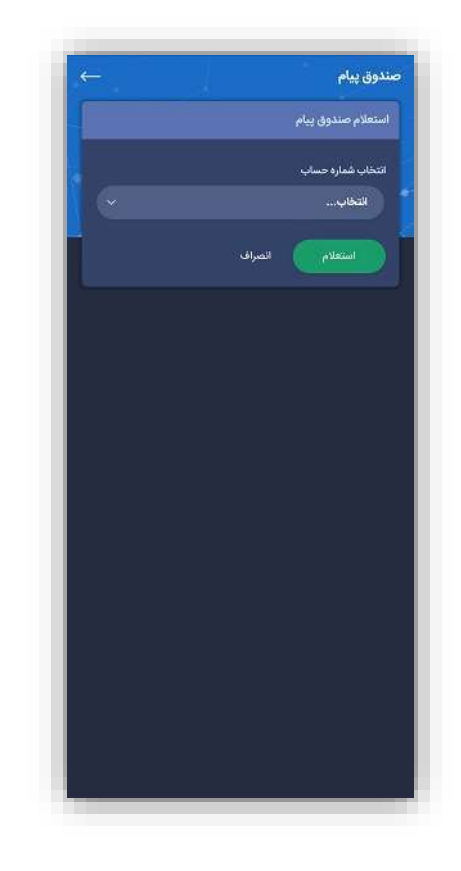

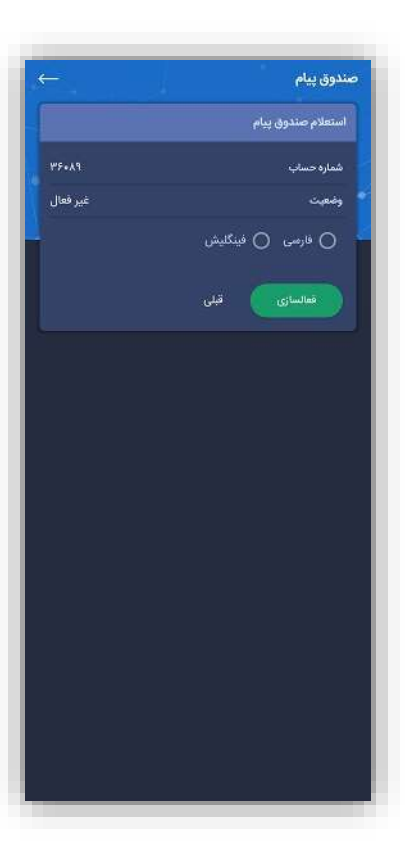

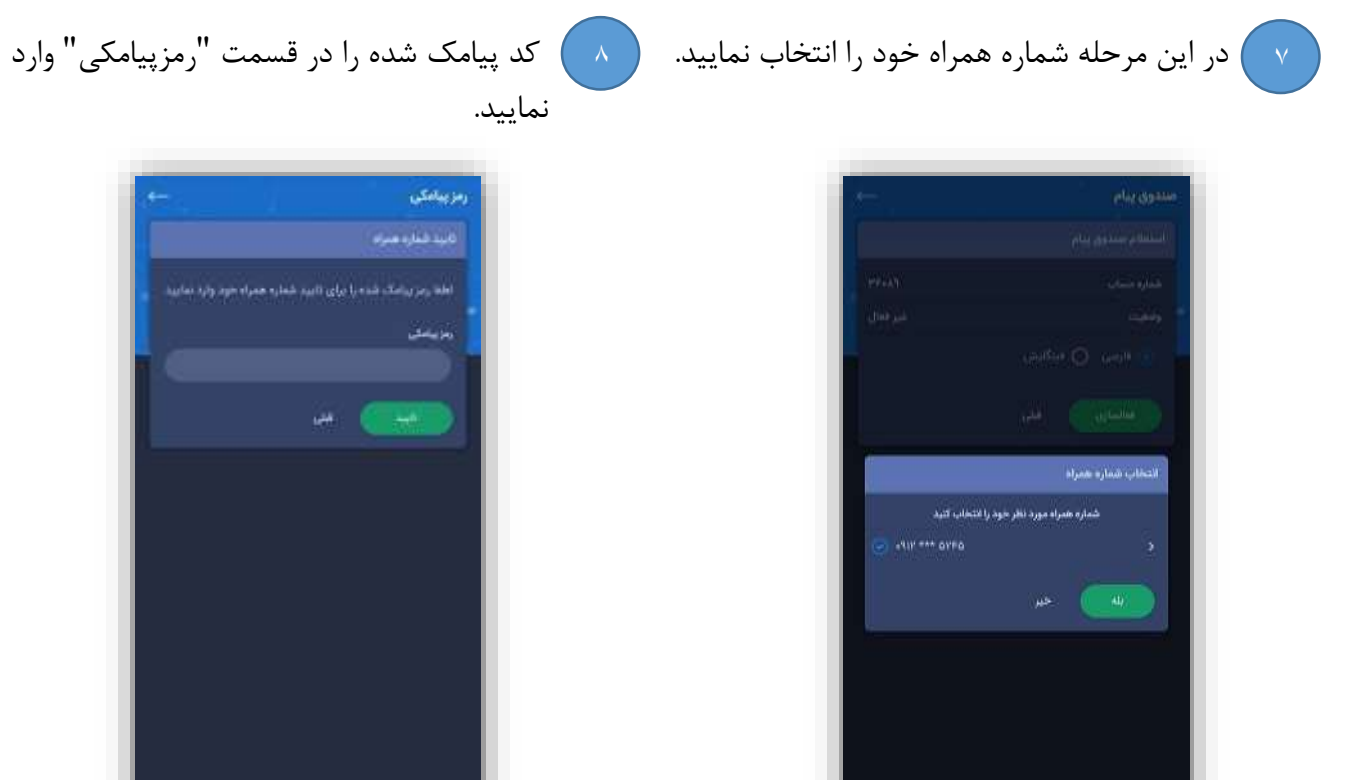

۹ ) اکنون پیامی جهت موفقیت آمیـز بـودن ثبـت نـام در سـرویس "صـندوق پیـام" بـه کـاربر نمـایش داده میشود.

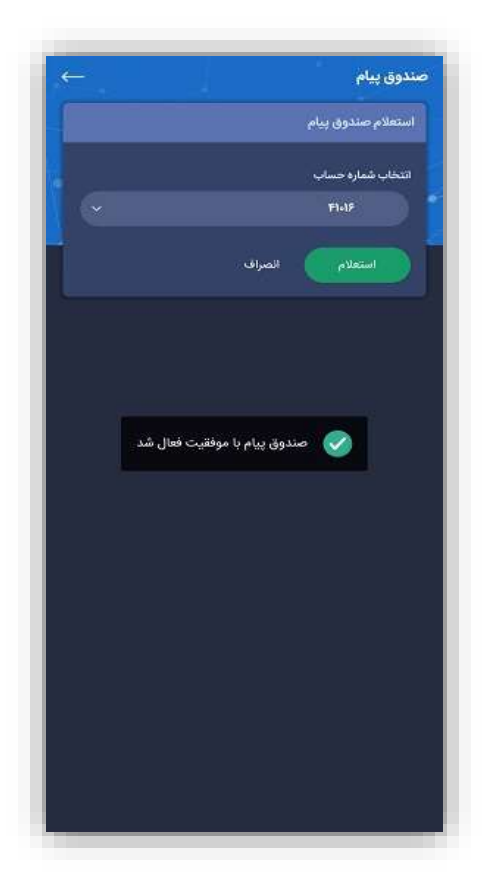

## **راهنمای غیرفعالسازی صندوق پیام**

ا ﴾ گزینه "حـ ساب کاربری" در منو پایین صفحه مسمح ال ۲ ﴾ گزینه "صندوق پیام" را انتخاب نمایید. را انتخاب نمایید.

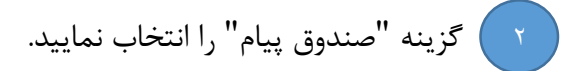

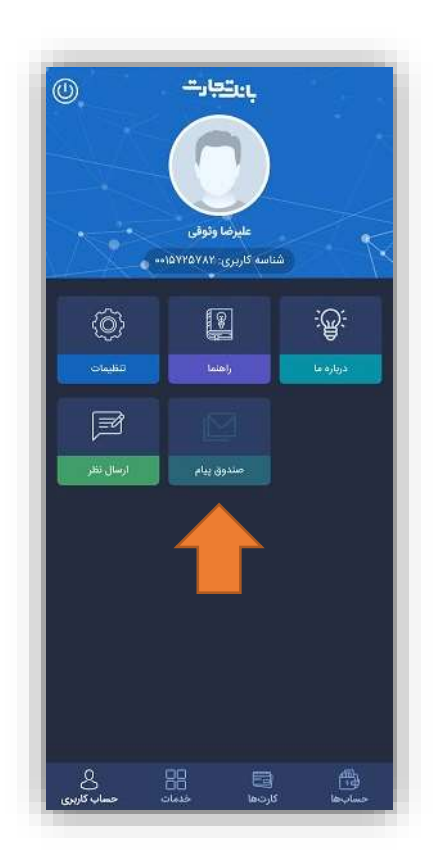

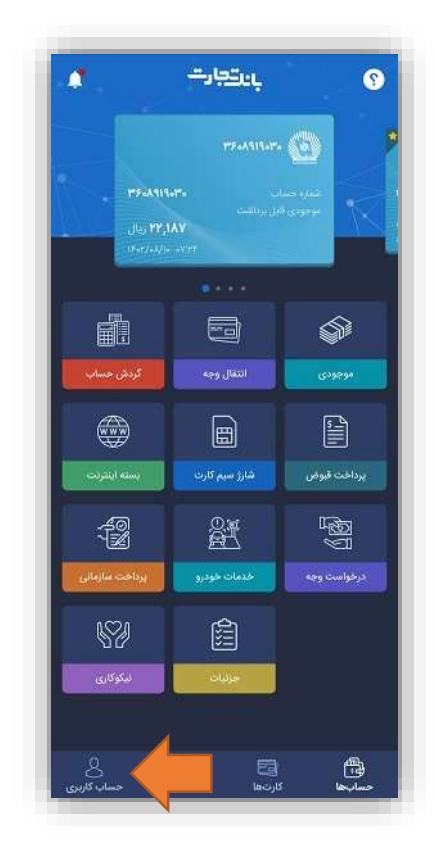

 $\epsilon$  ) جهت اســـتعللم وضـــعیت صـــندوق پیام و یا مستعمل غیرفعالســازی بر روی "گزینه عملیات صــندوق پیام" کلیک نمایید.

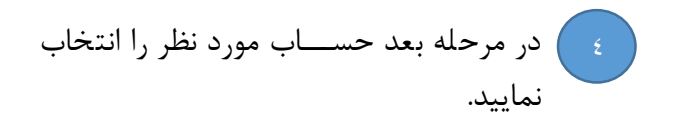

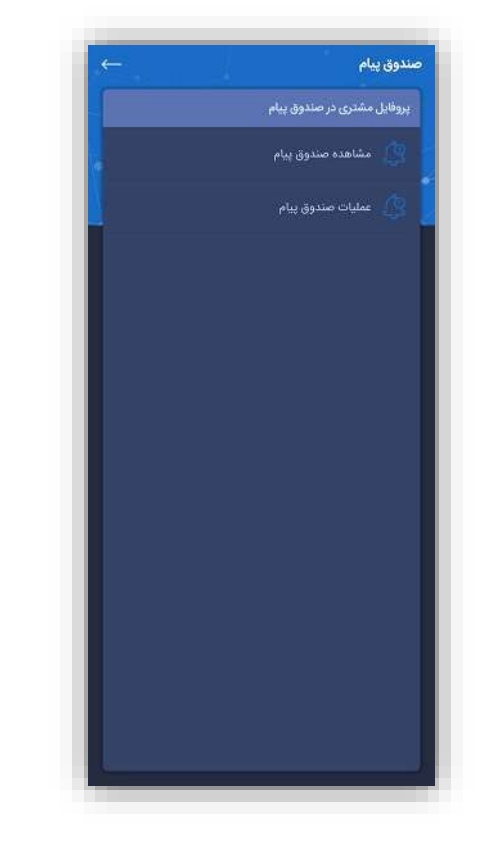

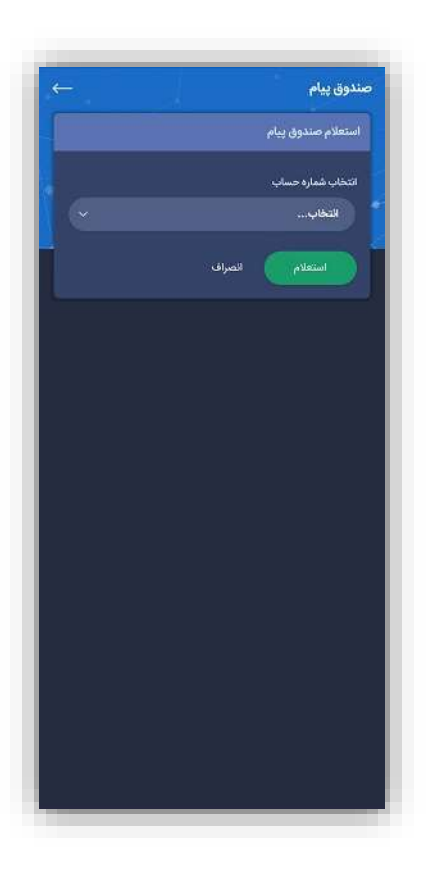

دب این میح ه و تمیت " صندوق پیبم" نمبیش داده میشود. رب ا یک ری بو گزینه "غییفمبلسبز " سیویک صااندوق پیبم ریا حسااب موبد نظی غییفمبل می گیدد.

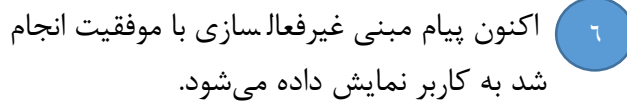

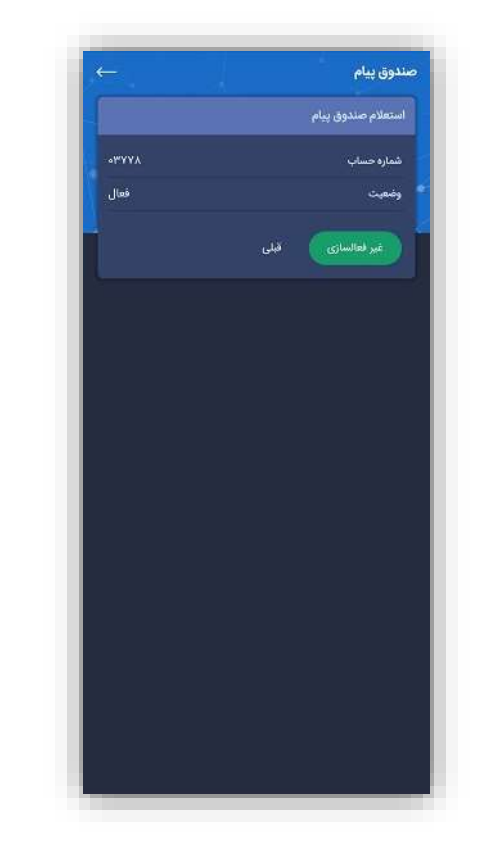

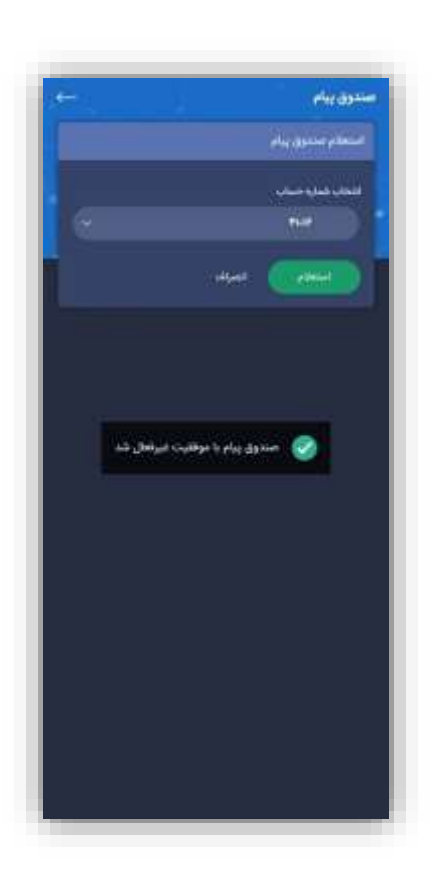